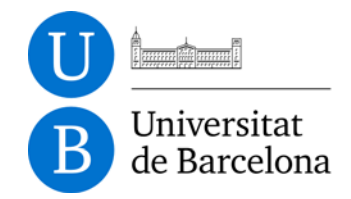

**Serveis Lingüístics** Melcior de Palau, 140 08014 Barcelona

Tel. +34 934 035 478 Fax +34 934 035 484 serveislinguistics@ub.edu www.ub.edu/sl

## **INSTAL·LACIÓ DE L'ESLUB EN LES VERSIONS 2003 O ANTERIORS DEL WORD**

## **Instal·lació**

Perquè l'ESLUB es carregui automàticament cada cop que s'engega el Word, cal que instal·leu el fitxer de la plantilla en una carpeta determinada, que es diu Startup, i que des de la versió 2000 és al camí següent:

C:\Archivos de programa\Microsoft Office\Office[núm. de la versió]\Startup

En algunes versions, la ubicació de la carpeta pot variar. Si no es localitza, sempre es pot anar a la carpeta C:\Archivos de programa\, prémer la tecla F3 i fer la cerca de la carpeta Startup.

Un cop localitzada la carpeta Startup cal que hi enganxeu la plantilla de l'ESLUB. Totes aquestes operacions les heu de fer amb el Word apagat.

## **Comprovació**

Un cop copiada la plantilla en la carpeta Startup, en engegar el programa Word, s'ha de carregar l'ESLUB, que es visualitza amb un menú ESLUB a la barra de menús, nomalment entre els menús Taula i Finestra.

També es pot comprovar mitjançant l'opció Plantilles i complements del menú Eines, que mostra un quadre de diàleg amb totes les plantilles carregades.

## **Seguretat**

Finalment, perquè el Word deixi usar l'ESLUB, cal anar al menú Eines > Macro > Seguretat i, en la pestanya Nivell de seguretat, seleccionar l'opció Baix. Aquest canvi no s'aplica fins que es torna a engegar el Word. Sense aquest canvi, en prémer alguna opció del menú ESLUB, el Word mostra un missatge d'alerta que adverteix que les macros s'han desactivat.

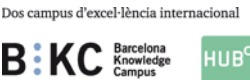

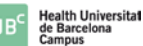